# 演者・座長へのご案内

**会場では、参加者の皆様に安心してご登壇いただけるよう、感染対策を徹底した学会運営を行ってまいります。 座長・演者の先生方には、できる限り現地でのご登壇をお願いいたします。**

#### ◆座長の登壇・演者の発表方法

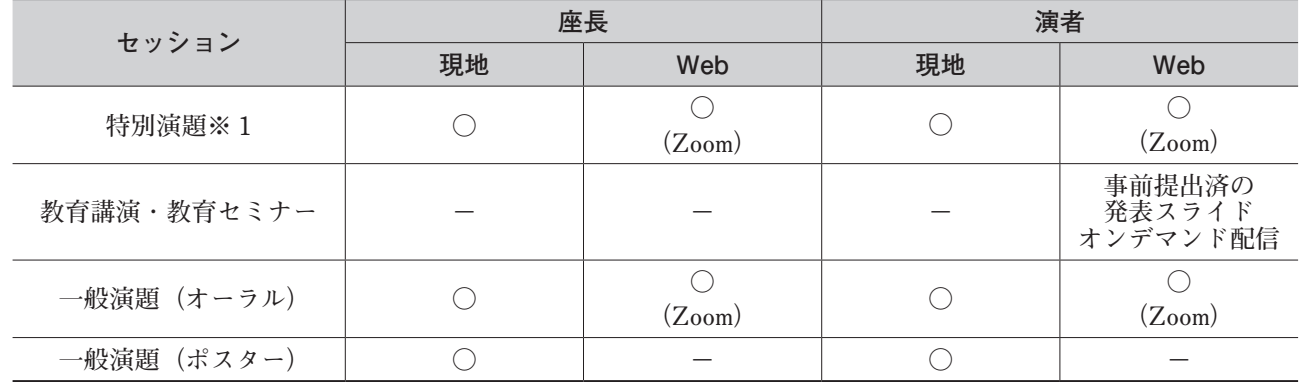

**※ 1 学会長受賞記念講演 / プレナリーセッション / シンポジウム /KSBMT ‐ JSTCT 合同セッション / ワークショップ /Procon/ 造血幹細胞移植推進事業フォーラム / 看護シンポジウム / 看護特別講演 / 看護ブラッシュアップ研修 / 看護ワークショッ プ /HCTC ワークショップ /WG 成果報告会 / 全国調査ニュース**

## ◆発表時間について

**各演者の先生は、発表の時間をご確認の上、定時進行にご協力ください。**

- **・特別演題※ 1:講演時間、質疑応答形式等はセッションによって異なります。 事前に発表時間などについては、個別にご案内させていただきます。 なお、発表時には座長の指示に従ってください。**
- **・教育講演:講演時間は 30 分(教育講演 13:演者 2 名で 30 分)**
- **・一般口演:1 演題あたり 12 分(発表 8 分、質疑応答 4 分)**
- **・一般口演(看護):1 演題あたり 10 分(発表 7 分、質疑応答 3 分)**

**・ポスター:1 演題あたり 6 分(発表 4 分、質疑応答 2 分)**

## ◆口演演者の方へ

#### (1) 現地発表の場合

PC センター

 **◇ PC センター受付時間・場所**

- **場 所:名古屋国際会議場 1 号館 2F センチュリーホールホワイエ**
- 受付時間: 2 月 10 日 (金) 12:30 ~ 18:00
	- **2 月 11 日(土) 8:30 ~ 18:30**
	- $2$  月 12 日 (日)  $7:30 \sim 14:00$
- **・ご自身が発表されるセッション開始時刻の 60 分前までに、PC センターにて発表データの受付をお済ませ ください。朝一のセッションは 30 分前に PC 受付を行ってください。**
- **・ご自身の発表時刻 15 分前までに、各講演会場内の正面、スクリーン向かって左側の次演者席にお座りくだ さい。**

**【メディアでお持ち込みの場合】**

- **・受付可能なメディアは、USB メモリーもしくは CD-R のみです。**
- **・本総会では、以下の OS、アプリケーション、動画ファイルに対応しております。 OS:Windows10、アプリケーション:Powerpoint2013,2021(PowerPoint2016, 2019 も対応可) 動画ファイル Windows Media Player で再生可能なデータ**
- **・Macintosh をお使いの方は、ご自身の PC 本体をご持参ください。 詳しくは下記をご参照ください。**
- **・メディアには、当日講演に使用されるデータ以外は、保存しないようにしてください。**
- **・プレゼンテーションに他のデータ(静止画・動画・グラフ等)をリンクさせている場合は、必ず元データ も保存し、データを作成された PC とは別の PC で、事前に動作確認をお願いします。**
- **・ファイル名には、演題番号・講演者名を以下の例の様に入力してください。**
- **(例)◇◇ ◇◇◇ 造血 太郎 .pptx**
- **・システムへのウイルス感染防止のため、予めメディアのウイルスチェックを行ってください。**
- **・PC センターでは、ウイルスセキュリティを最新に更新し、万全を期しておりますが、ウイルスに定義され ていない未知のウイルスに感染する場合がございます。**
- **・データは PC センターにて受け取り、サーバーに保存しますが、学会終了後、総会事務局にて責任を持っ て消去します。**

**【PC 本体を持ち込まれる場合】**

- **・万が一に備え、バックアップ用として、各種メディア(USB メモリー)にデータを保存し、ご持参ください。**
- **・接続は、HDMI もしくは MiniD-sub15 ピン 3 列コネクター(通常のモニター端子)となります。**
- **PC 本体の外部モニター出力端子の形状を必ず確認し、必要な場合は、専用の接続端子をご持参ください。**
- **・プロジェクターの解像度は、FullHD(1920 × 1080)です。**
- **解像度の切り替えが必要なコンピューターは、本体の解像度を予め設定しておいてください。**
- **・AC アダプターは、各自でご持参ください。**
- **・演者は、PC 受付にて動作確認後、講演開始 15 分前までに、講演会場内の PC オペレーター席に PC 本体 とバックアップデータを提出し、接続チェックを行ってください。**
- **・講演終了後、PC オペレーター席にて PC 本体とバックアップデータをご返却しますので、速やかにお引取 りください。**

### (2) Web 発表の場合

- **・Zoom にてご登壇いただき、発表データは画面共有にて投影ください。 ※接続環境により、データ共有がご不安な場合は音声付発表データの事前提出可。質疑応答はリモー トにてご参加ください**
- **・運営事務局よりご案内いたします Zoom URL より、指定時間にご入室ください。 Zoom URL およびセッション開始前の音声や映像の接続確認等詳細につきましては、別途ご案内いた します。**

#### ◆口演座長の方へ

#### (1) 現地登壇の場合

- **・プログラムの円滑な進行のため、定時進行にご協力をお願いします。**
- **・担当セッションの開始時刻15分前までに各講演会場内の正面、スクリーン向かって右側進行席のスタッ フにお声掛けいただき、その近くの次座長席にお座りください。**

#### (2) Web 登壇の場合

 **・運営事務局よりご案内いたします Zoom URL より、指定時間にご入室ください。 Zoom URLおよびセッション開始前の音声や映像の接続確認等詳細につきましては、別途ご案内いたします。** ◆ポスター発表演者の方へ

**ポスター会場:名古屋国際会議場 1F イベントホール内**

## (1) 現地発表

**ポスター発表スケジュール**

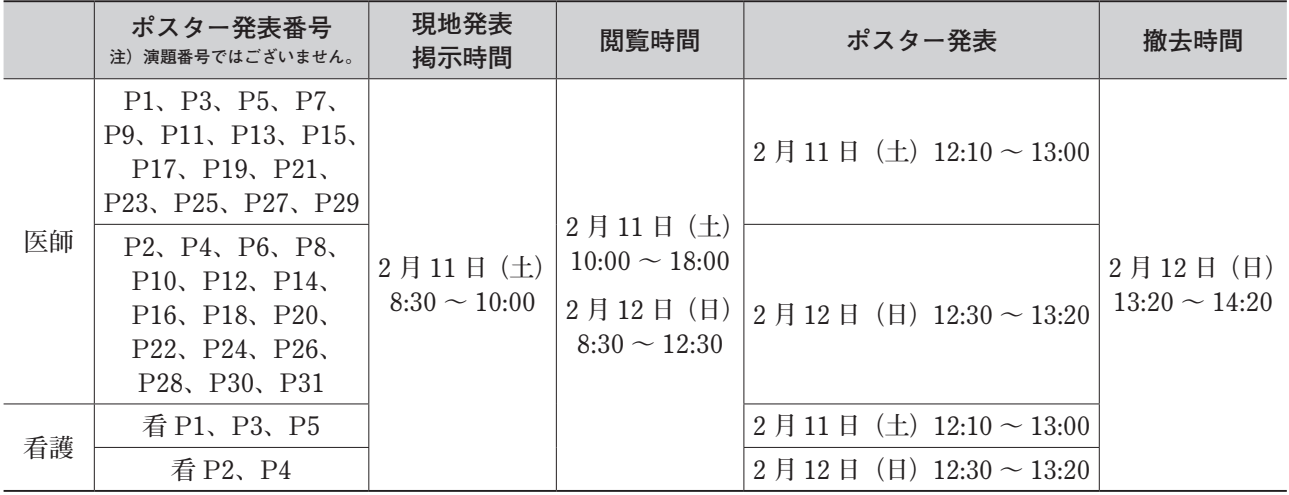

- **・上記の掲示時間内にパネルにポスターを貼付してください。ポスターの貼替はございませんので、2 日間 掲示いたします。掲示用ピンは各パネルにご用意しております。**
- **・現地発表ができない方、あるいは 2 日目の掲示時間にご来場できない方は、事前にポスターを会場にご郵 送ください。(重要)**

 **詳細は、総会ホームページにてご案内いたします。**

- **・演者はリボンを腰より上の目立つ位置につけてください。リボ ンは各パネルにご用意してあります。(重要)**
- **・ポスター発表の日程は、2 月 11 日(土)、2 月 12 日(日)に分 かれます。**

**ご自身の発表日時を予めご確認ください。発表時間となりまし たら、ご自身のポスター前で待機をお願いします。**

**・撤去時間を過ぎても残っているポスターは、総会事務局にて処 分いたしますのでご了承ください。**

## ◇ポスター作成要領

 **パネルサイズ:縦 210cm ×横 90cm**

 **・縦 210cm ですが、あまり下まで使用すると見えづらく、 発表・質疑応答の際に不便となりますので、注意ください。 ・演題番号は展示パネルの左上角に主催者側でご用意します。 演題名・氏名・所属の項目は各自で用意し(縦 20cm ×横**

**70cm)、演題番号の右側(展示パネル上段)に貼ってください。**

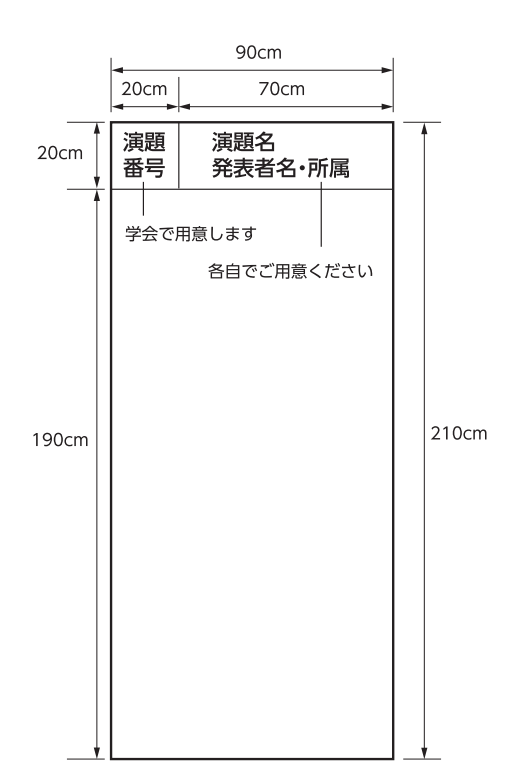

# ◆ポスター発表座長の方へ

**発表は 1 演題あたり 6 分(発表 4 分、質疑応答 2 分)です。 参加者同士の質疑を促すよう進めてください。定時進行にご協力をお願いします。 ご担当いただくセッション開始の 15 分前までにポスター会場前の「ポスター受付」にお越しください。**

# ◆利益相反(COI)開示

**筆頭発表者は、口演発表ではスライドの最初に(または演題・発表者などを紹介するスライドの次に)、ポス ター発表ではポスター掲示の最後に、過去 1 年間における利益相反(COI)を開示してください。**

**※詳 細 は、 第 45 回 日 本 造 血・ 免 疫 細 胞 療 法 学 会 総 会 ホ ー ム ペ ー ジ(https://site2.convention.co.jp/ jstct2023/)をご確認の上、各自で様式をダウンロードしてご使用してください。**

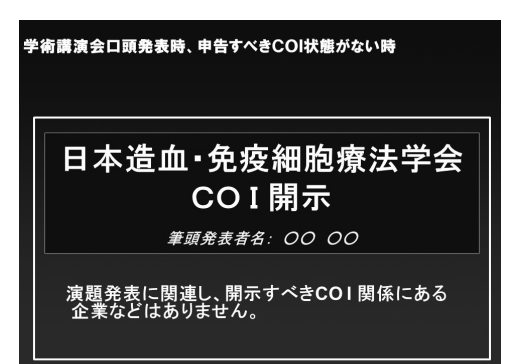

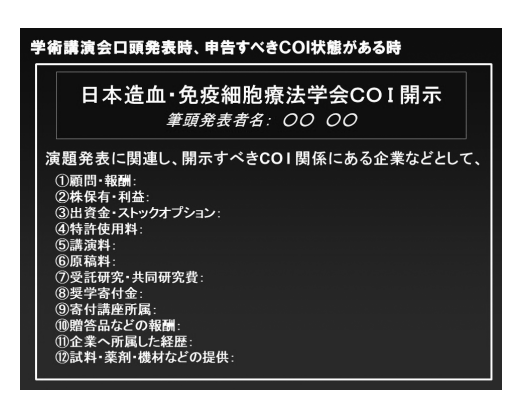